随着加密货币市场的快速发展,越来越多的人加入到这个行业中来。作为一种新 兴的数字货币,SHIB在近几年里逐渐受到了投资者的关注。Bitget作为一家知名的 数字货币交易平台,为用户提供了便捷的SHIB购买和交易渠道。本文将详细介绍在 Bitget上如何购买SHIB,并提供一些操作技巧和注意事项。

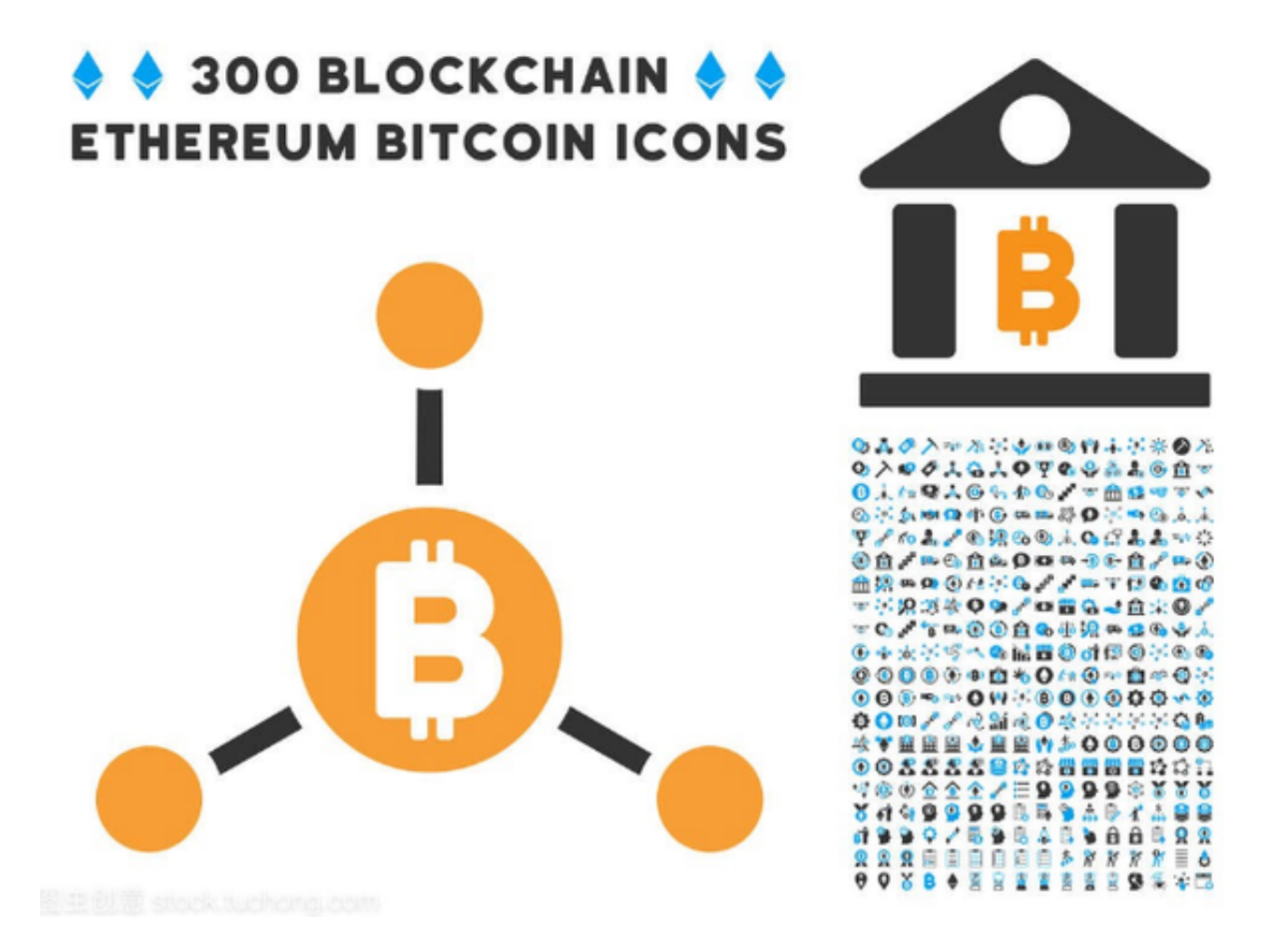

 首先,要在Bitget上购买SHIB,您需要注册一个Bitget账户并完成实名认证。打 开Bitget官方网站,点击注册按钮进入注册页面。输入您的手机号码、邮箱以及设 置密码,然后点击获取验证码。在收到验证码后,输入验证码进行验证,并勾选同 意《用户协议》和《隐私政策》。最后,点击注册按钮完成账户注册。

 完成注册后,您可以登录Bitget账户,并进行实名认证。在登录页面输入您的手机 号码和密码,然后点击登录按钮进入账户。在账户页面中,选择进行实名认证,根 据提示输入您的真实姓名、身份证号码等信息,并上传身份证照片进行验证。完成 实名认证后,您将获得更高级别的交易权限。

 接下来,我们需要充值您的Bitget账户。在账户页面中,找到充币入口,选择您希 望充值的数字货币类型,比如USDT或BTC,并点击充币按钮。系统将生成一个唯

一的充值地址,将您的数字货币转入该地址。请注意,转账过程中需要确保填写正 确的充值地址和金额,否则可能会导致资金损失。

 完成充值后,您可以开始购买SHIB了。在Bitget平台上,SHIB的交易对通常与US DT或BTC挂钩,您可以选择其中一种作为交易对。在交易页面中,找到SHIB的交 易对,并点击进入相应的交易界面。在交易界面中,您可以看到实时的SHIB价格走 势图和深度信息。

 如果您希望以市价买入SHIB,可以在交易界面中找到市价交易功能。输入您希望 购买的SHIB数量,点击买入按钮即可完成交易。系统将按照当前市场价格以市价进 行成交,完成后您将在资产页面中看到购买的SHIB数量增加。

另外, Bitget还提供了限价交易功能。如果您希望以特定价格买入SHIB, 可以在 交易界面中设置买入价格,并输入购买数量。系统将在价格达到您设置的限价时自 动成交。限价交易可以让您更加精确地控制买入价格,但也需要注意市场波动可能 导致成交失败的情况。

除了购买SHIB,您还可以使用Bitget提供的其他功能来增加您的收益。比如,您 可以参与交易挖矿活动,通过交易获得相应的奖励。此外,Bitget还提供了杠杆交 易功能,使您可以借用资金进行更大额度的交易操作。但是,杠杆交易也存在风险 ,请在操作前充分了解相关规则和风险。

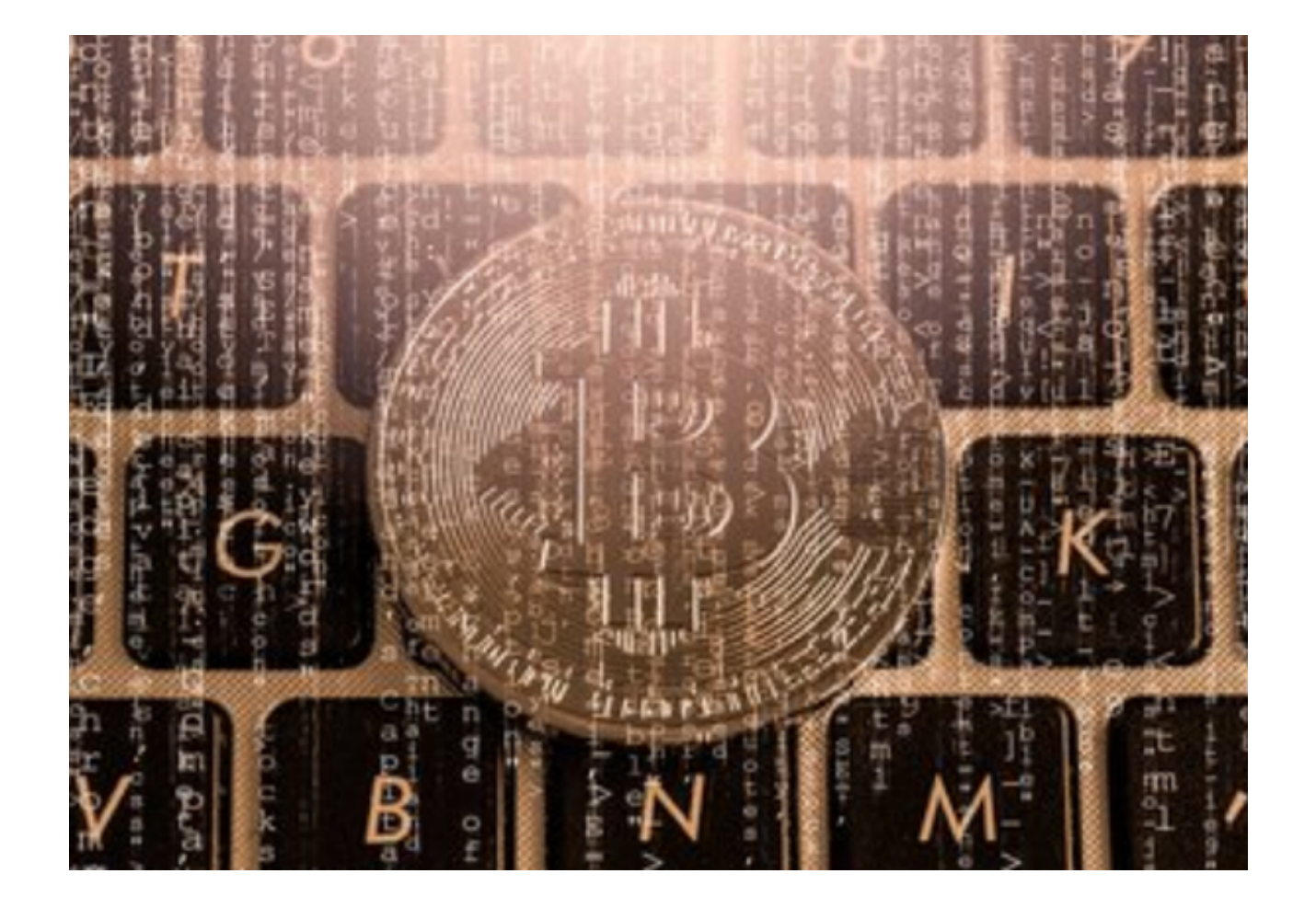

 在使用Bitget交易SHIB时,还需注意一些安全事项。首先,确保您的登录密码和 交易密码强度足够,并定期更改密码以保护账户安全。其次,不要相信任何索取账 户密码或身份信息的链接或信息,以防止遭受钓鱼欺诈。最后,建议您启用双重认 证功能,提高账户的安全性。

 总结一下,在Bitget上购买SHIB并不复杂。首先,注册一个Bitget账户并完成实 名认证;其次,充值账户资金;最后,在交易页面中选择SHIB交易对,以市价或限 价进行买入。同时,我们还提醒您注意账户安全和风险控制,以保障您的资产安全 。希望本文对您在Bitget上购买SHIB有所帮助!